# **Alienware 13 R3 Setup and Specifications**

**Computer Model: Alienware 13 R3 Regulatory Model: P81G Regulatory Type: P81G001**

ALIENWARE<sup>9</sup>

## **Notes, cautions, and warnings**

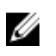

**NOTE: A NOTE indicates important information that helps you make better use of your product.**

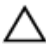

**CAUTION: A CAUTION indicates either potential damage to hardware or loss of data and tells you how to avoid the problem.**

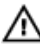

**WARNING: A WARNING indicates a potential for property damage, personal injury, or death.**

**© 2016 Dell Inc. or its subsidiaries. All rights reserved.** This product is protected by U.S. and international copyright and intellectual property laws. Dell and the Dell logo are trademarks of Dell Inc. in the United States and/or other jurisdictions. All other marks and names mentioned herein may be trademarks of their respective companies.

2016 - 09

Rev. A00

# **Contents**

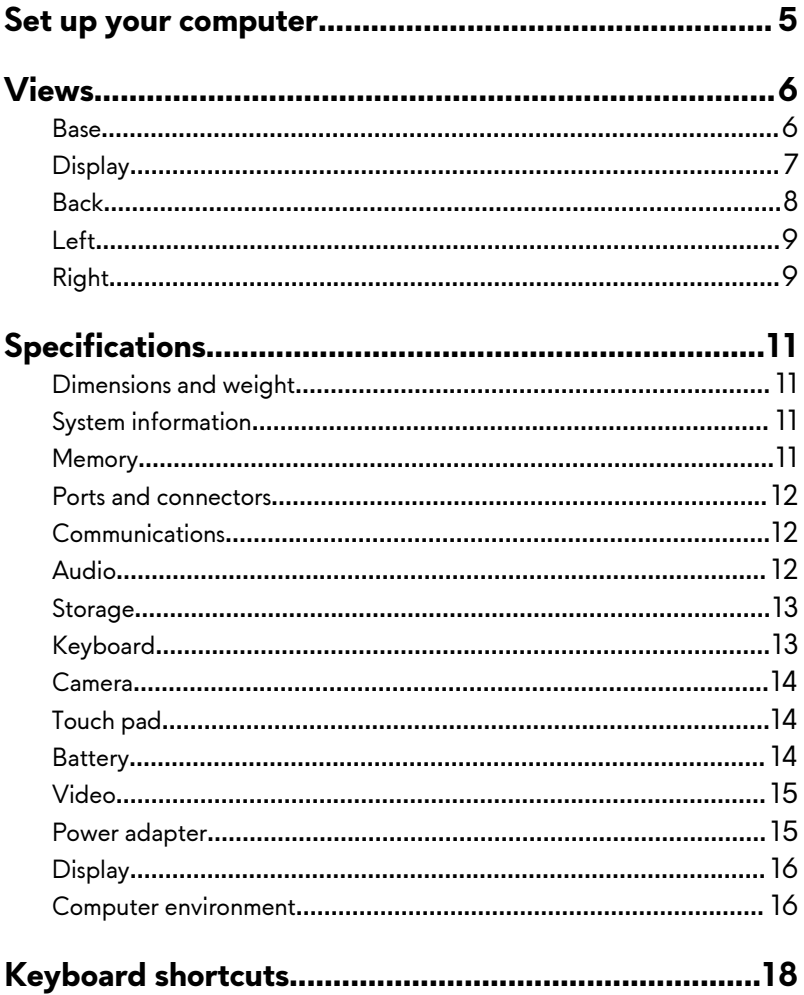

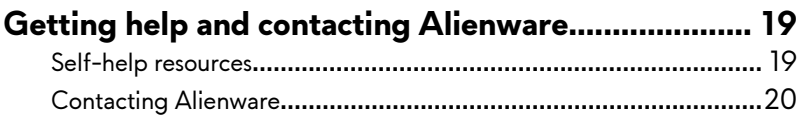

# <span id="page-4-0"></span>**Set up your computer**

Connect the power adapter and press the power button.

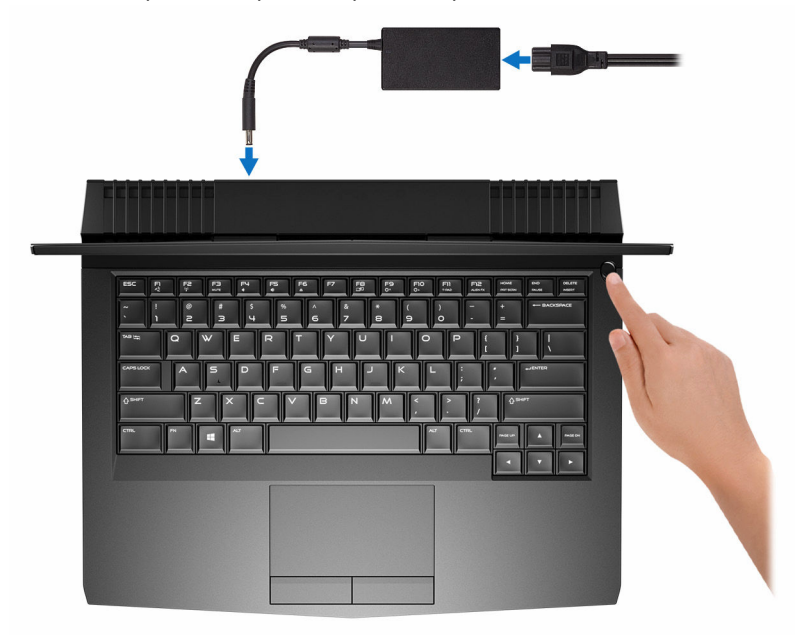

## <span id="page-5-0"></span>**Views**

### **Base**

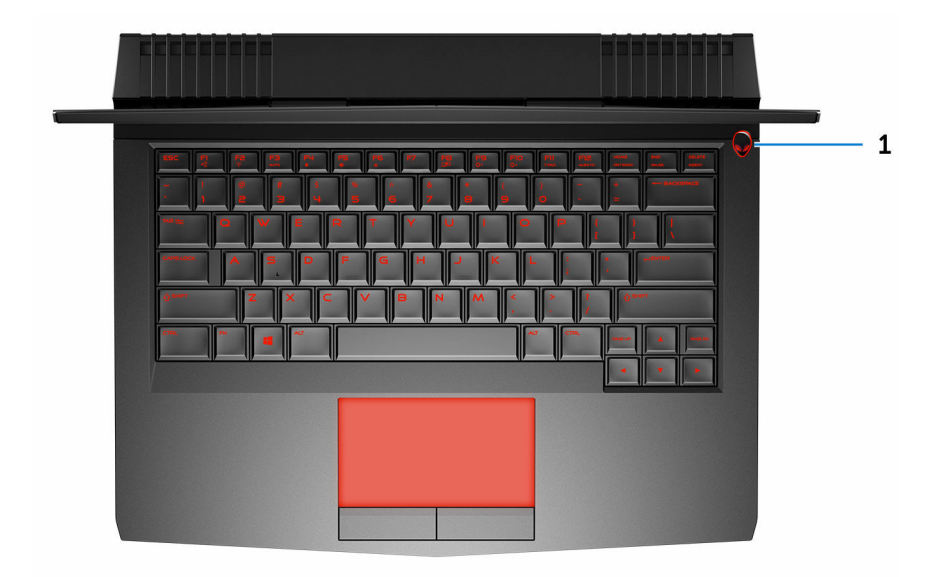

### 1 **Power button (Alienhead)**

Press to turn on the computer if it is turned off, in sleep state, or in hibernate state.

Press to put the computer in sleep state if it is turned on.

Press and hold for 4 seconds to force shut-down the computer.

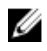

**NOTE: You can customize the power-button behavior in Power Options.**

### <span id="page-6-0"></span>**Display**

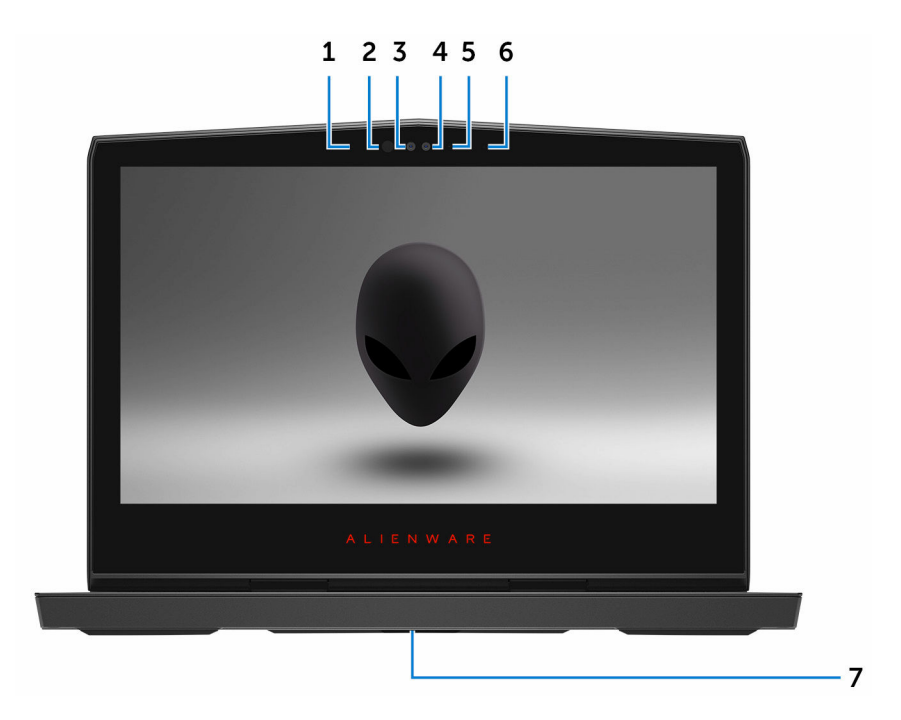

#### 1 **Left microphone**

Provides digital sound input for audio recording and voice calls.

### 2 **Infrared emitter**

Emits infrared light, which enables the infrared camera to sense depth and track motion.

#### 3 **Infrared camera**

Depth-sensing feature of the camera enhances security when paired with Windows Hello face authentication.

#### 4 **Camera**

Enables you to video chat, capture photos, and record videos.

#### 5 **Camera-status light**

Turns on when the camera is in use.

#### <span id="page-7-0"></span>6 **Right microphone**

Provides digital sound input for audio recording and voice calls.

#### 7 **Service Tag label**

The Service Tag is a unique alphanumeric identifier that enables Dell service technicians to identify the hardware components in your computer and access warranty information.

### **Back**

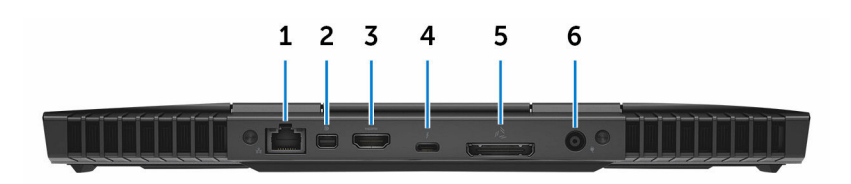

### 1 **Network port (with lights)**

Connect an Ethernet (RJ45) cable from a router or a broadband modem for network or internet access.

The two lights next to the connector indicate the connectivity status and network activity.

#### 2 **Mini DisplayPort**

Connect a TV or another DisplayPort-in enabled device. Provides video and audio output.

#### 3 **HDMI port**

Connect a TV or another HDMI-in enabled device. Provides video and audio output.

### 4 **Thunderbolt 3 (USB Type-C) port**

Supports USB 3.1 Gen 2, DisplayPort 1.2, Thunderbolt 3 and also enables you to connect to an external display using a display adapter.

Provides data transfer rates up to 10 Gbps for USB 3.1 Gen 2 and up to 40 Gbps for Thunderbolt 3.

#### 5 **External graphics port**

Connect an Alienware Graphics Amplifier to enhance the graphics performance.

#### <span id="page-8-0"></span>6 **Power-adapter port**

Connect a power adapter to provide power to your computer and charge the battery.

### **Left**

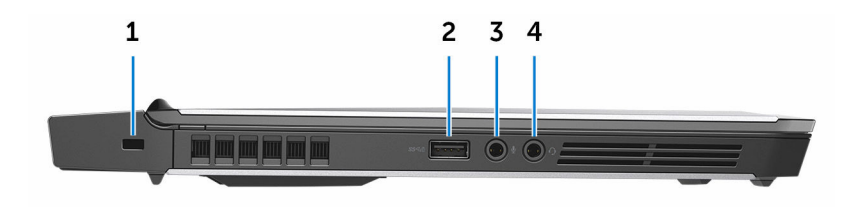

#### 1 **Security-cable slot**

Connect a security cable to prevent unauthorized movement of your computer.

#### 2 **USB 3.0 port with PowerShare**

Connect peripherals such as storage devices and printers.

Provides data transfer speeds up to 5 Gbps. PowerShare enables you to charge your USB devices even when your computer is turned off.

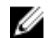

**NOTE: If the charge on your computer's battery is less than 10 percent, you must connect the power adapter to charge your computer, and USB devices connected to the PowerShare port.**

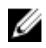

**NOTE: If a USB device is connected to the PowerShare port before the computer is turned off or in Hibernate state, you must disconnect and connect it again to enable charging.**

#### 3 **Microphone/headphone port (configurable)**

Connect an external microphone for sound input or a headphone for sound output.

4 **Headset port**

Connect a headphone or a headset (headphone and microphone combo).

### **Right**

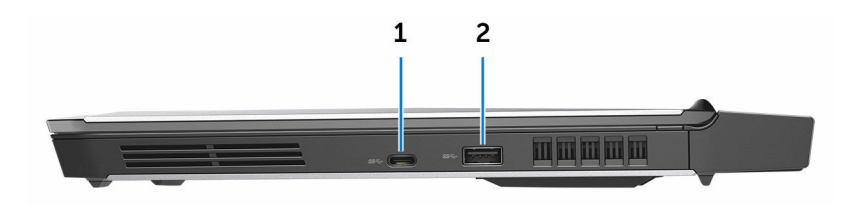

### 1 **USB 3.0 (Type-C) port**

Connect peripherals such as external storage devices, printers, and external displays.

Provides data transfer speeds up to 5Gbps. Supports Power Delivery that enables power supply to devices. Provides up to 15 W power output that enables faster charging.

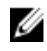

### **NOTE: Adapters (sold separately)are required to connect standard USB and DisplayPort devices.**

### 2 **USB 3.0 port**

Connect peripherals such as storage devices and printers. Provides data transfer speeds up to 5 Gbps.

# <span id="page-10-0"></span>**Specifications**

### **Dimensions and weight**

#### **Table 1. Dimensions and weight**

Height

- Touch: 22 mm (0.87 in)
- Non-touch: 24 mm (0.95 in)

Width 330 mm (13 in)

Depth 269 mm (10.60 in)

Weight 2.63 kg (5.80 lb)

**NOTE: The weight of your computer varies depending on the configuration ordered and the manufacturing variability.**

### **System information**

### **Table 2. System information**

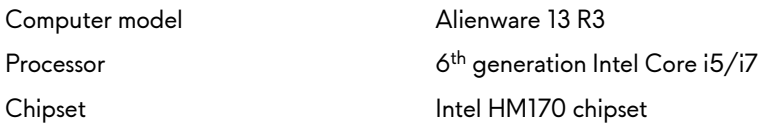

### **Memory**

### **Table 3. Memory specifications**

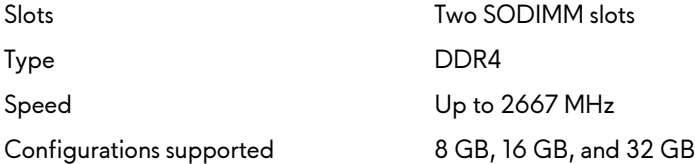

### <span id="page-11-0"></span>**Ports and connectors**

#### **Table 4. Ports and connectors**

USB

Network One RJ-45 port

- One USB 3.0 port
- One USB 3.0 port with PowerShare
- One USB 3.0 (Type-C) port
- Thunderbolt 3 (USB Type-C) port

Audio/Video

- One HDMI port
- One microphone/headphone port (configurable)
- One headset port
- One Mini DisplayPort
- One external graphics port

### **Communications**

#### **Table 5. Communication specifications**

Wireless

Ethernet 10/100/1000 Mbps Ethernet controller integrated on system board

- $\cdot$  Wi-Fi 802.11ac.
- Bluetooth 4.1

### **Audio**

#### **Table 6. Audio specifications**

Speakers Stereo

Speaker output

Controller Realtek ALC 3266 with Alienware XENOWAVE sound effect

• Average: 4 W

13

• Peak: 5 W

### **Storage**

### **Table 7. Storage specifications**

<span id="page-12-0"></span>Microphone **Digital-array microphones** Volume controls **Media-control** shortcut keys

Interface **Interface** PCI Express Gen3 x4 and SATA3 by auto detect Solid-state drive (SSD) Two M.2 PCIe/SATA drives

### **Keyboard**

### **Table 8. Keyboard specifications**

Type Backlit keyboard

Shortcut keys **Shortcut keys** Some keys on your keyboard have two symbols on them. These keys can be used to type alternate characters or to perform secondary functions. To type the alternate character, press Shift and the desired key. To perform secondary functions, press Fn and the desired key.

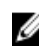

**NOTE: You can define the primary behavior of the function keys (F1–F12) by changing Function Key Behavior in BIOS setup program.**

[Keyboard shortcuts](#page-17-0)

### <span id="page-13-0"></span>**Camera**

### **Table 9. Camera specifications**

Resolution 1280 x 720 (HD) Diagonal viewing angle The Manus 75 degrees

### **Touch pad**

**Table 10. Touch pad**

Resolution

**Dimensions** 

- Horizontal: 1727
- Vertical: 1092
- Height: 56 mm (2.20 in)
- Width: 100 mm (3.94 in)

### **Battery**

### **Table 11. Battery specifications**

Weight (maximum) 0.30 kg (0.66 lb)

Temperature range

Type 4-cell "smart" lithium-ion (76 WHr) Voltage 15.20 VDC Life span (approximate) 300 discharge/charge cycles

- Operating: 0°C to 35°C (32°F to 95°F)
- Storage: –20°C to 60°C (–4°F to 140°F)

Coin-cell battery CR-2032

Dimensions:

Height 7.20 mm (0.28 in) Width 72.50 mm (2.85 in)

<span id="page-14-0"></span>

Depth 297.10 mm (11.70 in)

Operating time Varies depending on operating conditions and can significantly reduce under certain power-intensive conditions.

### **Video**

#### **Table 12. Video specifications**

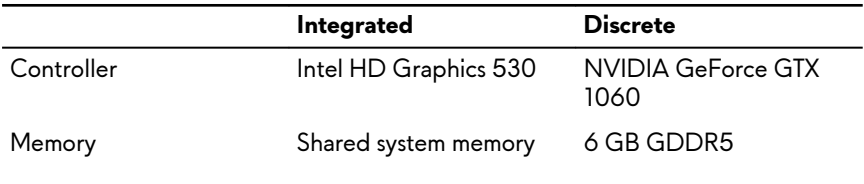

### **Power adapter**

#### **Table 13. Power adapter specifications**

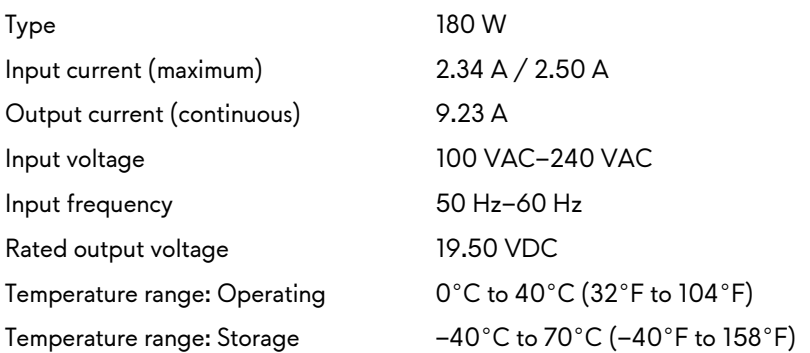

### <span id="page-15-0"></span>**Display**

#### **Table 14. Display specifications**

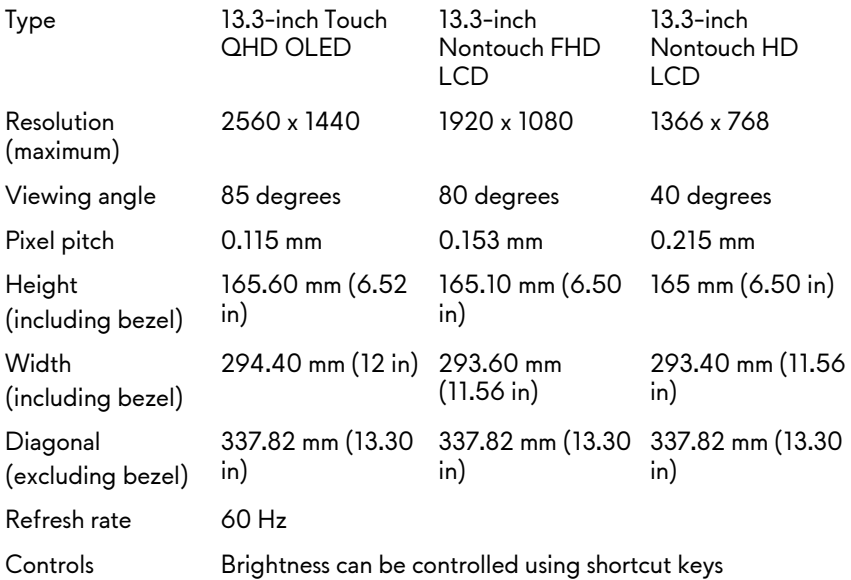

### **Computer environment**

**Airborne contaminant level:** G2 or lower as defined by ISA-S71.04-1985 **Table 15. Computer environment**

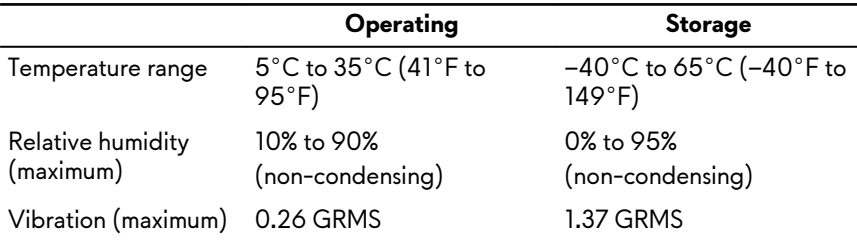

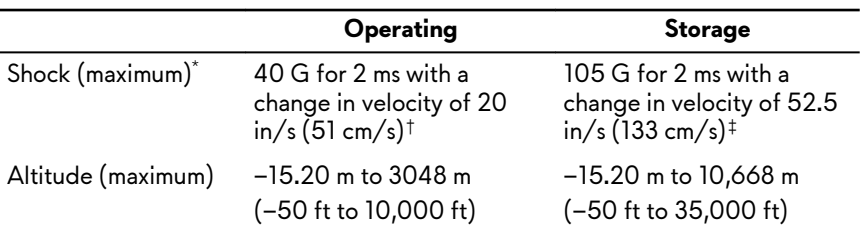

\* Measured using a random vibration spectrum that simulates user environment.

† Measured using a 2 ms half-sine pulse when the hard drive is in use.

‡ Measured using a 2 ms half-sine pulse when the hard-drive head is in parked position.

## <span id="page-17-0"></span>**Keyboard shortcuts**

### **Table 16. List of keyboard shortcuts**

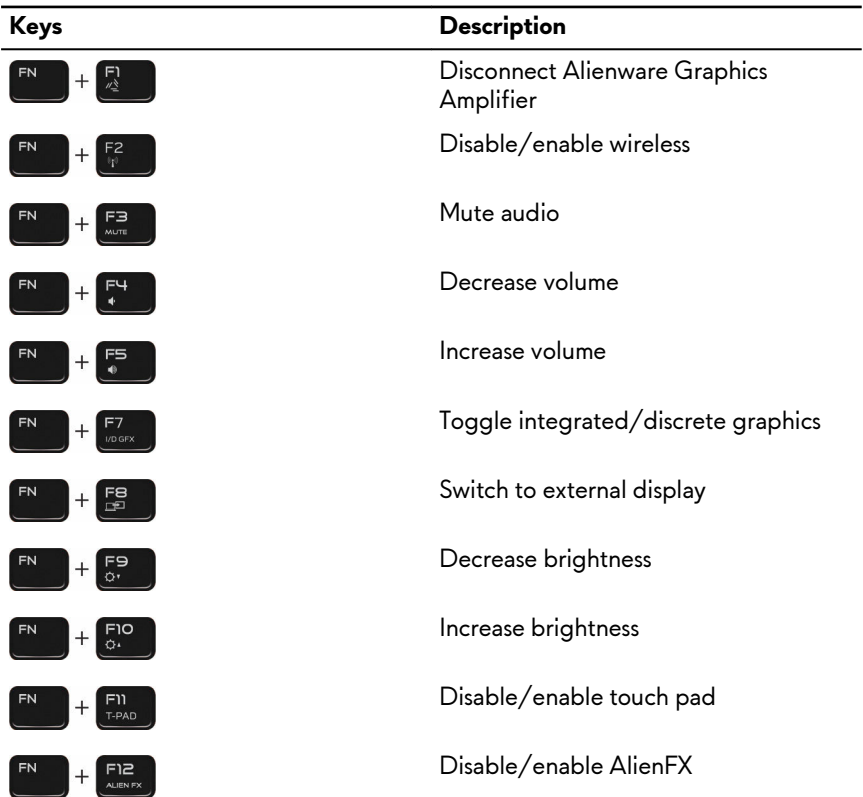

## <span id="page-18-0"></span>**Getting help and contacting Alienware**

### **Self-help resources**

You can get information and help on Alienware products and services using these online self-help resources:

#### **Table 17. Getting self help resources**

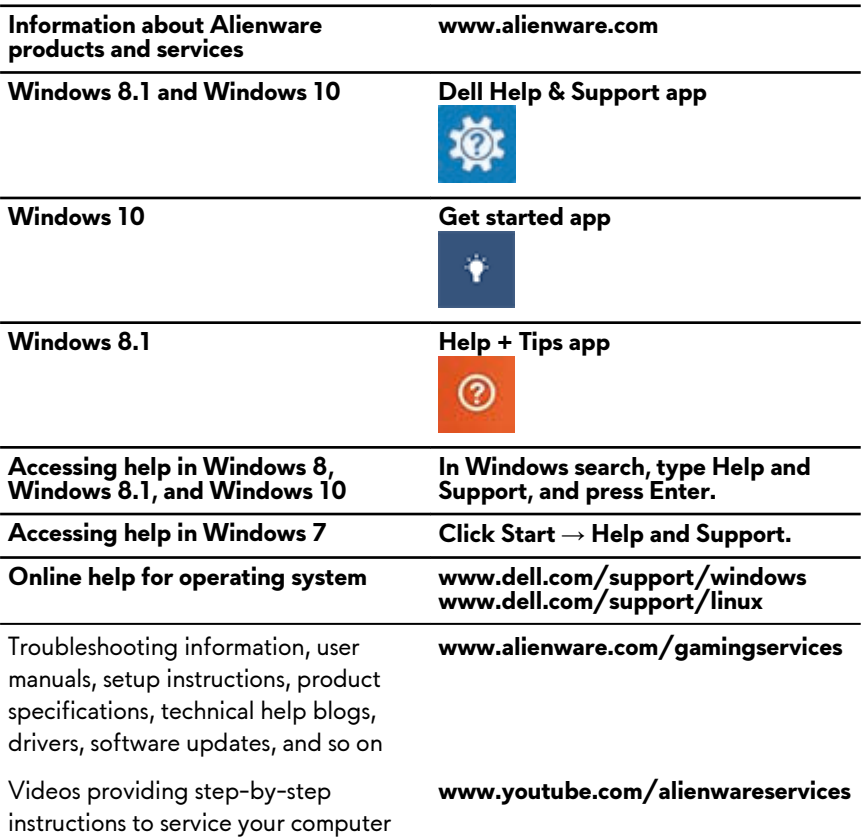

### <span id="page-19-0"></span>**Contacting Alienware**

To contact Alienware for sales, technical support, or customer service issues, see **www.alienware.com**.

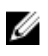

**NOTE: Availability varies by country and product, and some services may not be available in your country.**

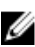

**NOTE: If you do not have an active internet connection, you can find contact information on your purchase invoice, packing slip, bill, or Dell product catalog.**